**CÔNG TY CP iNET | Số 09 Tô Hiến Thành, Q.10, HCM | Hotline: 0904885059** TEL: +84.904885059 ; +84.994627086 | FAX: +84.839977242 | http://inet.divivu.com

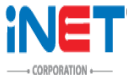

SALE OF MODEM 3G, EDGE, GPRS, GSM

# ---------------------------------------------------------------------------------------------------- HƯỚNG DẪN SỬ DỤNG **GSM MODEM SAM 2W INTERCEL**

(Các loại modem khác như GSM Modem G2403U/R làm hoàn toàn tương tư)

## **1. Giới thiệu:**

Xin cám ơn quí khách hàng đã quan tâm và tin tưởng lưa chon sản phẩm của Công ty chúng tôi. Trước khi tiến hành kết nối GSM Modem (hay ở đây được gọi tắt là Modem) vào máy tính xin quý khách kiểm tra thiết bị và các phụ kiện liên quan theo sau bao gồm:

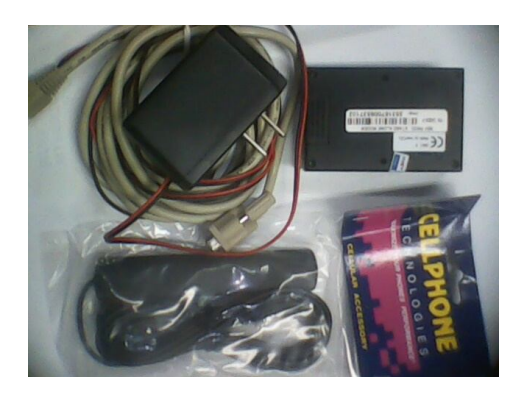

- Modem GSM/GPRS
- Adaptor supply
- Cable COM RS232
- Antena
- CD hướng dẫn.

## **3. Thông số kỹ thuật của thiết bị:**

- 2.1 Product features:
	- GSM/GPRS Dual-band modem
	- GSM Phase 2 + specifications
	- 3V SIM
	- 2W output power for GSM 9000
	- 1W output power for GSM 1800
- 2.2 Electrical:
	- $\circledcirc$  Supply voltage 5V 25V
	- $\circledcirc$  Supply current 12V
	- $\circledcirc$  GSM 900 ~ 6mA idle
		- ~ 150mA in call
	- **EXECUTE:** SM 1800 < 5mA idle
		- $~\sim$  100 mA in call
- 2.4 Dimensions:
	- 79x52x20
	- Weight 40g
- 2.5 Voice features:
	- Telephony
	- $©$  Emergency calls
	- Half rate, full rate, enhance full rate
	- Echo cancellation
	- DTMF
- 2.6 Data fax features
	- Data circuit asynchronous, transparent and non transparent up to 14.4 Kbps
	- Class 1 and Class 2 fax
	- MNP2, V.42 bis
- 2.7 CDDS foatures:
- GPRS Class 2/Class B
- Coding scheme: CS 1 CS 4
- Compliant with SMG31 bis
- 2.8 SMS features:
	- Text and PDU
	- Point to point (MO & MT)
	- Cell broadcast
- 2.9 GSM supplementary
	- $\circledcirc$  Call forwarding
	- Call barring
	- Multi party
	- $\circledcirc$  Call waiting and call hold
- 2.10 Other features:
	- $\circledcirc$  ME + SIM phonebook management
	- Fixed dialing number
	- SIM toolkit class2
	- **E** Real time clock
	- Alarm management
	- UCS2 character set management
	- Firmware upgrade via X-Modem
- 2.11 Interfaces:
	- Sub D15 high-density connector for R232 audio and I/O
	- Micro fit 4pin for input power
	- Male FME connector for antenna
	- $\circledcirc$  Sliding SIM holder
	- $\circledcirc$  Standard GSM AT commands

#### **4. Thiết lập kết nối GSM Modem vào máy tính:**

3.1 Kết nối dây RS232 vào Modem và máy tính

- Dây RS232 gồm có 2 đầu không giống nhau, một đầu có 15 pin hay còn gọi là DB15M đầu còn lại có 9 socket hay còn gọi là DB9.

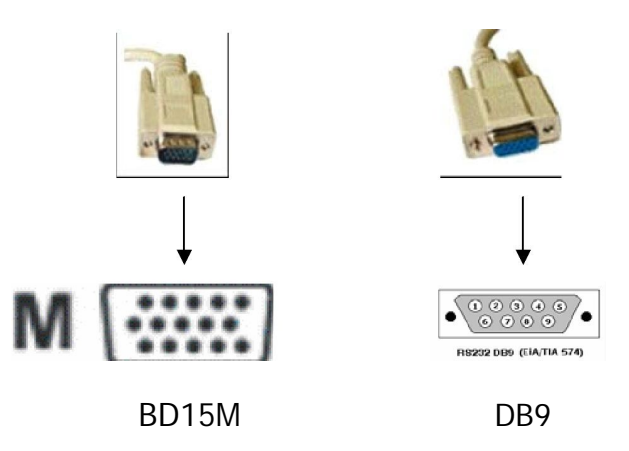

- Đầu BD15 được gắn vào GSM Modem, đầu BD9 được gắn vào cổng COM của máy tính.

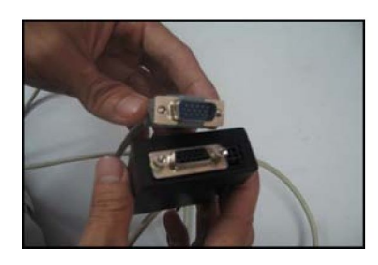

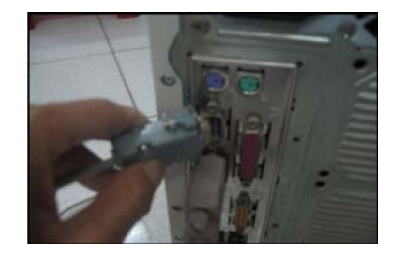

## **3.2 Gắn SIM vào GSM Modem:**

Trên Modem có một khe SIM (SIM Holder) nhằm giúp ta dễ dàng tháo lắp SIM Card, khe Sim được bảo vệ cẩn thận bởi một nắp chụp giúp chống bụi bẩn và các mảnh kim loại nhỏ có thể lẫn vào gây hư hỏng chập mạch.

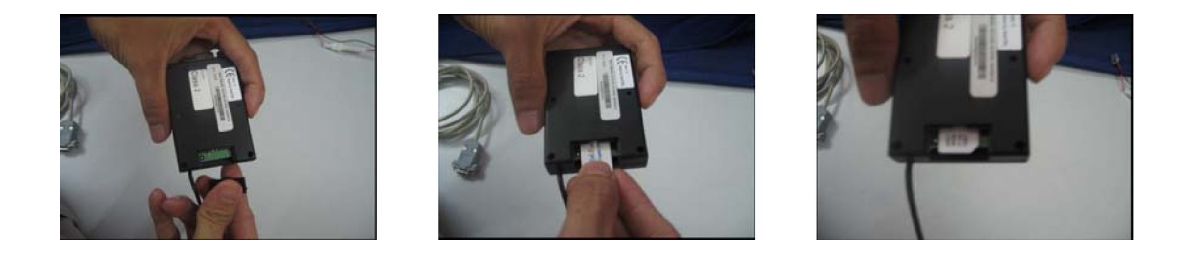

Ta tháo nắp khe SIM của Modem và tiến hành lắp SIM vào như hình trên. Sau khi lắp SIM vào Modem ta tiến hành lắp nắp bảo vệ khe SIM lại.

*Lưu ý: Khi gắn SIM vào khe SIM của Modem ta phải quay góc chặt cạnh của SIM hướng ra phía ngoài*  và mặt tiếp xúc (mặt có lớp vi mạch bằng đồng) của SIM card phải được tiếp xúc với các chân tiếp *xúc của khe Modem (tham khảo hình ảnh phía trên).*

#### **3.3- Lắp antenna GSM Modem:**

- GSM Modem có thiết kế một antenna dày 1.5m nhằm tăng cường khả năng bắt sóng của thiết bị công nghiệp khi đặt trong môi trường có cường độ sóng GSM yếu như: trong các toà nhà lớn, dưới tầng hầm, phương tiện di chuyển hoặc các vùng ngoại ô xa các trạm phát sóng.

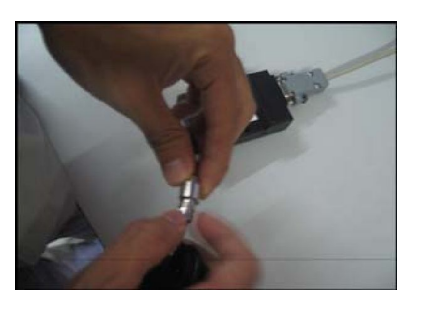

Tiến hành kết nối antenna vào đầu tiếp của thiết bị như hình trên.

#### **3.4- Nối nguồn Modem:**

Sau khi hoàn tất các bước trên đến bước cuối cùng là cấp nguồn cho GSM Modem để nó có thể hoạt động được.

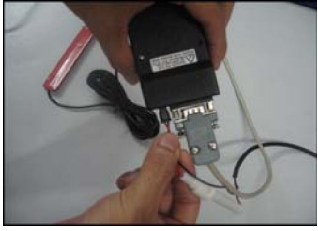

Lưu ý: Ta chỉ cấp nguồn cho GSM Modem sau khi đã tiến hành tất cả các thiết lập kết nối, ngoài ra để *đảm bảo an toàn cho người sử dụng và làm tăng tuổi th<sup>ọ</sup> của GSM Modem, tránh trường hợp sốc điện*  có thể gây nên cháy nổ chip thiết bị ta chỉ nên thay SIM hoặc thay đổi kết nổi với máy tính khác khi *Modem đã được tắt nguồn hoàn toàn.*

**4. Kết nối Modem với máy tính và kiểm tra Modem bằng HyperTerminal của Window:** 4.1 Kết nối:

- Chọn Start  $\hat{\varphi}$  Programs  $\hat{\varphi}$  Accessories  $\hat{\varphi}$  Communications  $\hat{\varphi}$  HyperTerminal.

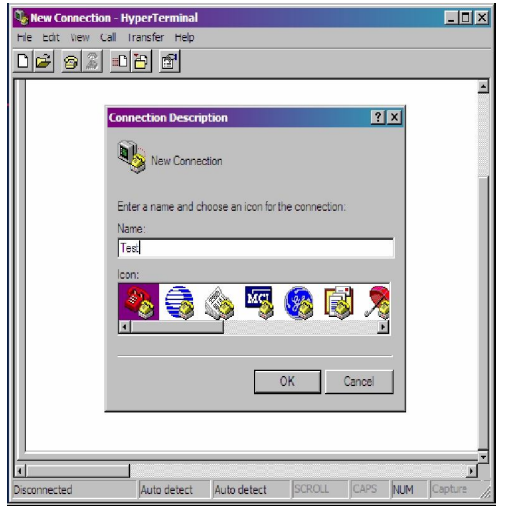

- Gõ tên gợi nhớ vào **Textbox Name** của cửa sổ **Connection Description** sau đó chọn **OK**.
- Cửa sổ **Connect to** xuất hiện, mục **Connect using** ta chọn cổng COM đang kết nối với GSM
- Modem để máy tính nhân diện thiết bị. Trong ví dụ này ta chọn cổng COM1, sau đó chọn OK.

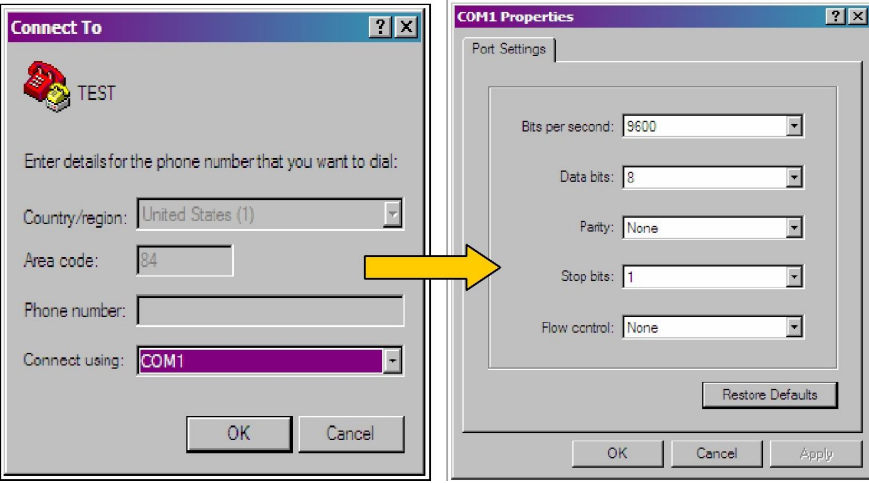

- Khi đó màn hình **COM Properties** xuất hiện, trong đó có các mục: Bits per second, Data bits, Parity,....Ban không cần bân tâm đếm các thông sô đó, chỉ cần chọn vào nút Restore Defauls.
- Chon OK.
- Chú ý rằng, thiết bị GSM Modem SAM Intercel sử dụng tốc độ (Bits per second) là **9.600**, một vài Modem sử 115.200. Khi đó trình Hyper Terminal đã sẵn sàng để ta có thể tự kiểm tra Modem.

Lưu ý: Khi chọ n thứ tự cổng COM để giao tiếp với thiết bị ta nên chọn cổng COM nào chưa được hệ thống sử dụng, nếu không sẽ gây ra tranh chấp cổng và làm cho Modem không hoạt *động được. Khi đó ta nên nối ngay sang cổng COM khác.*

#### **4.2- Kiểm tra Modem với các câu lệnh AT cơ bản:**

- Với các câu lệnh **AT** cơ bản ta có thể phát hiện sớm tình trạng hư hỏng của thiết bị để tiến hành bảo trì hoặc đổi Modem mới với nhà sản xuất hoặc các trung tâm phân phối.

- Một số lệnh AT cơ bản để kiểm tra Modem:

**AT** {Enter}:

**AT+CPIN?**{Enter} : Kiểm tra xem SIM có yêu cầu nhập mã PIN hay không

- **+CPIN : READY** Nếu có SIM
- **ERROR** Nếu SIM chưa được gắn hoặc SIM bị hỏng hoặc SIM đã được gắn vào nhưng tiếp xúc kém.

**AT+CPIN=<PIN>**{Enter} Nhập mã PIN nếu SIM được bảo vệ bằng mã PIN

**ATD<Sốđiệnthoại>**;{Enter} : Gọi điện thoại

Thí dụ: Để gọi điện thoại từ Modem tới số điện thoại 0902027097 ta gõ như sau:

- ATD0902027097; [rồi nhấn Enter]
	- ATH {Enter} Dừng cuộc gọi đang thực hiện bằng lệnh ATD ở trên.
- AT+CMGS=<Sốđiệnthoại> [Enter] [Nội dung tin nhắn ] <Ctrl+Z >. Nếu muốn hủy bỏ việc nhắn tin thay tổ hợp Ctrl+Z bằng cách nhấn phím Esc.

**Ok nếu tin nhắn gửi thành công, Error nếu tin nhắn gửi đi thất bại.**

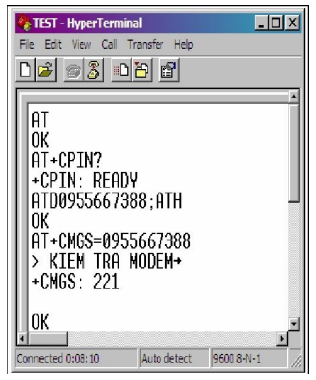

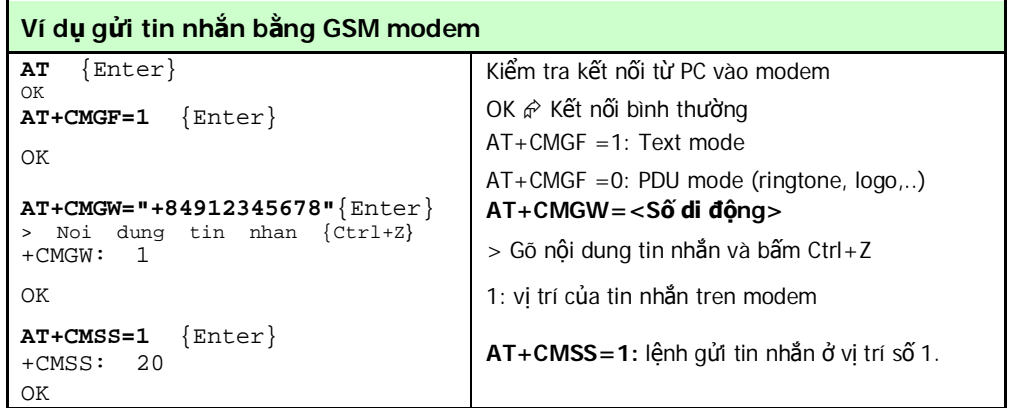

- Tập lệnh **AT** còn được sử dụng để nhúng vào các ngôn ngữ lập trình nhằm giao tiếp với Modem và điều khiển chúng cho các mục đích sử dụng tin nhắn khác nhau qua cổng giao tiếp COM.